## **Models with touchscreen**

## **SMS Text Messaging and E-Mail\***

Receive and send messages from your paired and connected phone. Visit <handsfreelink.com> (U.S.) or handsfreelink.ca (Canada) to check phone compatibility. Standard message rates apply. This feature is limited while the vehicle is moving.

## **Receiving and Responding to Messages**

When you receive a new message, a pop-up appears on the touchscreen. You can view the message when the vehicle is stopped. You can also reply to it using fixed phrases or call the sender.

- 1. When the prompt appears, select Read.
- 2. The message is displayed, and the system reads it aloud.

To reply: With the message open, select Reply, and choose one of the six available responses. Select Send to send the message. You cannot create a new text message.

To call the sender: With the message open, select Call.

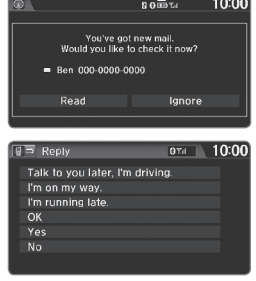

## **■ Selecting an Account**

If your phone has both text message and e-mail accounts, you can select only one of them at a time to be active and receive notifications.

- 1. From the Home screen, select Settings.
- 2. Select Phone.
- 3. Select Select Account.
- 4. Select Text Message or an e-mail account.

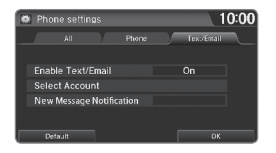